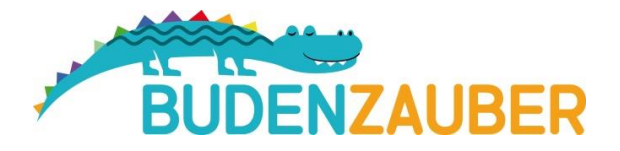

# **KLEINE ANLEITUNG ZU DEN QR-CODES IM BUCH**

*Im Buch finden Sie zahlreiche QR-Codes zum Vorspielen und Anhören der Lieder. Der Anbieter, bei dem man Noten online setzen und abspielen lassen kann, heißt MuseScore.*

# **ABLAUF DER QR-CODE-SCANS AUF EINEN BLICK**

- 1 **Einmalig kostenfrei bei MuseScore per Email registrieren oder - noch schneller dort mit einem vorhandenen Google/Facebook/Apple-Konto von Ihnen anmelden.**
- 2 **QR-Codes scannen und Songs unbegrenzt anhören**

#### **DETAILS:**

Sie haben zwei Möglichkeiten, MuseScore zu nutzen: Entweder Sie registrieren sich bei MuseScore kostenfrei oder laden die kostenfreie App herunter (im App Store/im Google Play Store).

Wenn Sie vorhaben, einfach die QR-Codes zu scannen und sich die Melodie direkt vorspielen zu lassen, ist es am einfachsten, sich einmalig kurz bei MuseScore kostenfrei zu registrieren. Sie brauchen dann die App nicht zu verwenden.

## **Nutzung von MuseScore mit Registrierung:**

### **0** Sign up

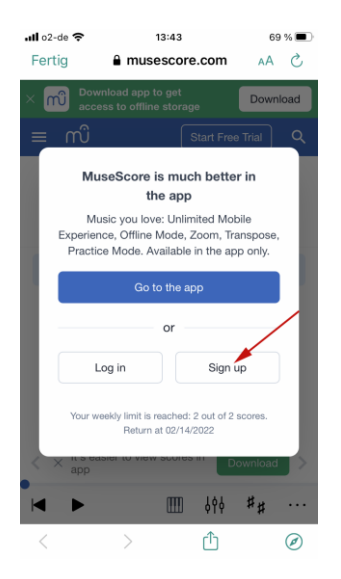

Nach mehr als zweimaligem Einlesen eines QR-Codes werden Sie auf eine Anmeldeseite geführt (s. nebenstehendes Bild). Klicken Sie auf , Sign up':

## 2 **Neues Benutzerkonto erstellen (Create new account) oder Anmelden mit Facebook/Google/Apple**

Nach Klick können Sie schnell einen neuen kostenfreien Account erstellen oder sich auch alternativ mit einem vorhandenen Facebook-, Google- oder Apple- Account registrieren. Bei einem neuen MuseScore-Account (neuen Benutzerkonto) erhalten Sie eine E- Mail mit einem Bestätigungslink , Activate your account', den Sie einfach anklicken, um Ihr Benutzerkonto freizuschalten.

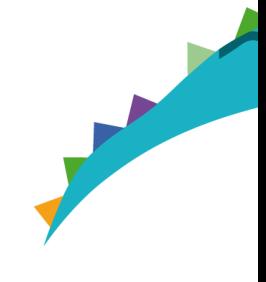

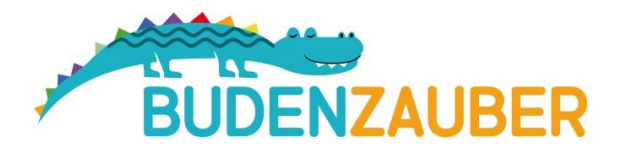

## 3 **Immer den kostenfreien Basis-Account verwenden!**

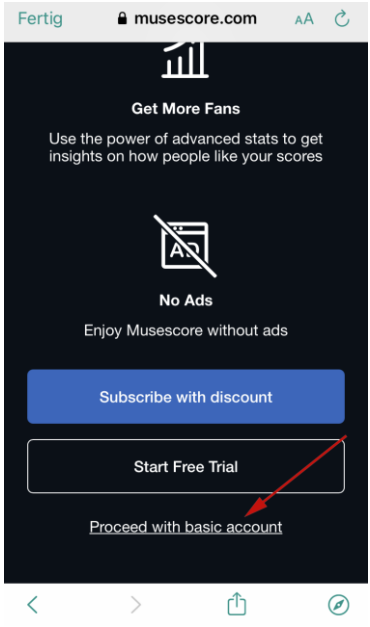

MuseScore hat auch einen kostenpflichtigen PRO-Account, den Sie **nicht** verwenden müssen.

Ganz unten bei einer Neuanmeldung finden Sie den Link zum kostenfreien Basis-Account.

Nach erfolgreichem Einloggen bei MuseScore können Sie nun mit der Handy-Kamera oder einem QR-Code-Leser Ihrer Wahl die QR-Codes im Buch scannen und sich die Lieder dann unbegrenzt anzeigen und vorspielen lassen.

#### **NUTZUNG PER APP (OPTIONAL)**

Laden Sie auf Ihrem Smartphone im App Store oder Google Play Store (einfach nach MuseScore suchen) die MuseScore-App gratis herunter:

*…………………..…………………..…………………..…………………..………………………..……………………………..………………………*

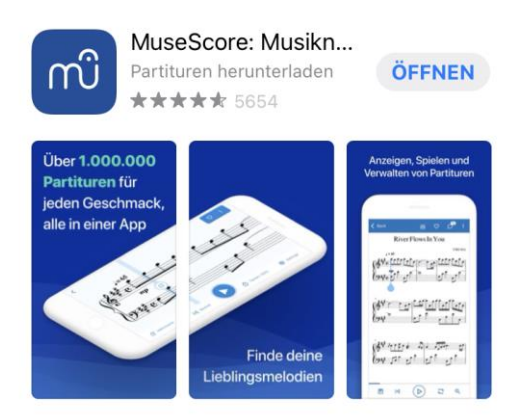

Sie müssen einmalig NutzerInnen-Eigenschaften (Hören Sie lieber Rock oder Klassik etc.?) eingeben und sich

anmelden (s.o. – mit Neuregistrierung, Apple, Google oder Facebook möglich). Öffnen Sie die App und melden Sie sich an. Am einfachsten ist es, in dem weißen Feld direkt nach *Gisela Mühlenberg* zu suchen. Dann werden alle Lieder des Buches angezeigt.